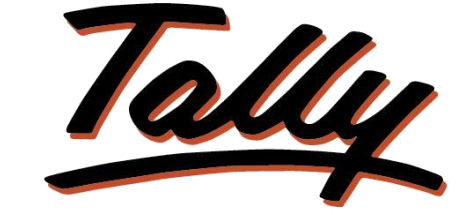

## POWER OF SIMPLICITY

# **User wise Deletion and Cancel Control**

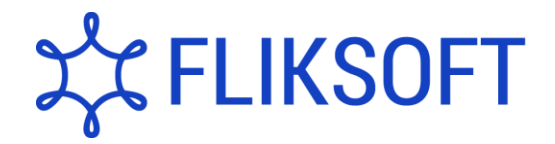

**Fliksoft Technologies Private Limited**

#221, 3rd Floor, 7th Main, HRBR 2nd Block, Kalyan Nagar, Bangalore - 560043, INDIA. Phone: +91-73-49-146513, +91 80 416 50555, Email:<sales@fliksoft.com>

© 2016 Fliksoft Technologies Private Limited. All rights reserved.

Tally, Tally 9, Tally9, Tally.ERP, Tally.ERP 9, Tally.Server 9, Shoper, Shoper 9, Shoper POS, Shoper HO, Shoper 9 POS, Shoper 9 HO, TallyDeveloper, Tally Developer, Tally.Developer 9, [Tally.NET, T](http://tally.net/)ally Development Environment, Tally Extender, Tally Integrator, Tally Integrated Network, Tally Service Partner, TallyAcademy & Power of Simplicity are either registered trademarks or trademarks of Tally Solutions Pvt. Ltd and is duly acknowledged. All other trademarks are properties of their respective owners.

Version: User Manual – User wise Deletion and Cancel Control /1.0/May 2013

# User wise Deletion and Cancel Control

### **Introduction**

With this add-on you can restrict the user from cancelling and deleting the masters as well as transactions. Admin will have rights to restrict the users from cancelling or deleting master / transactions.

User wise Security Control:

- Restrict the Deletion of masters and vouchers based on access rights given to particular user
- Restrict the Cancellation of vouchers based on access rights given to particular user

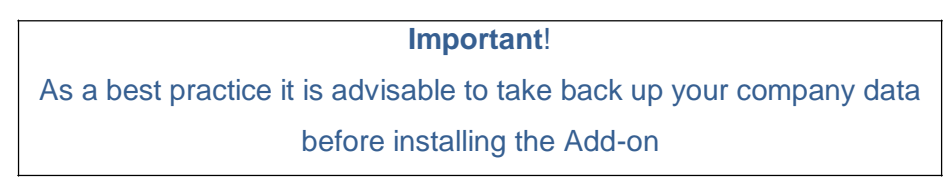

Setup Guide:

Enable 'User wise Deletion and Cancel Control' under the **F11** feature of Accounts Master

1. Open the company name with Admin username and password

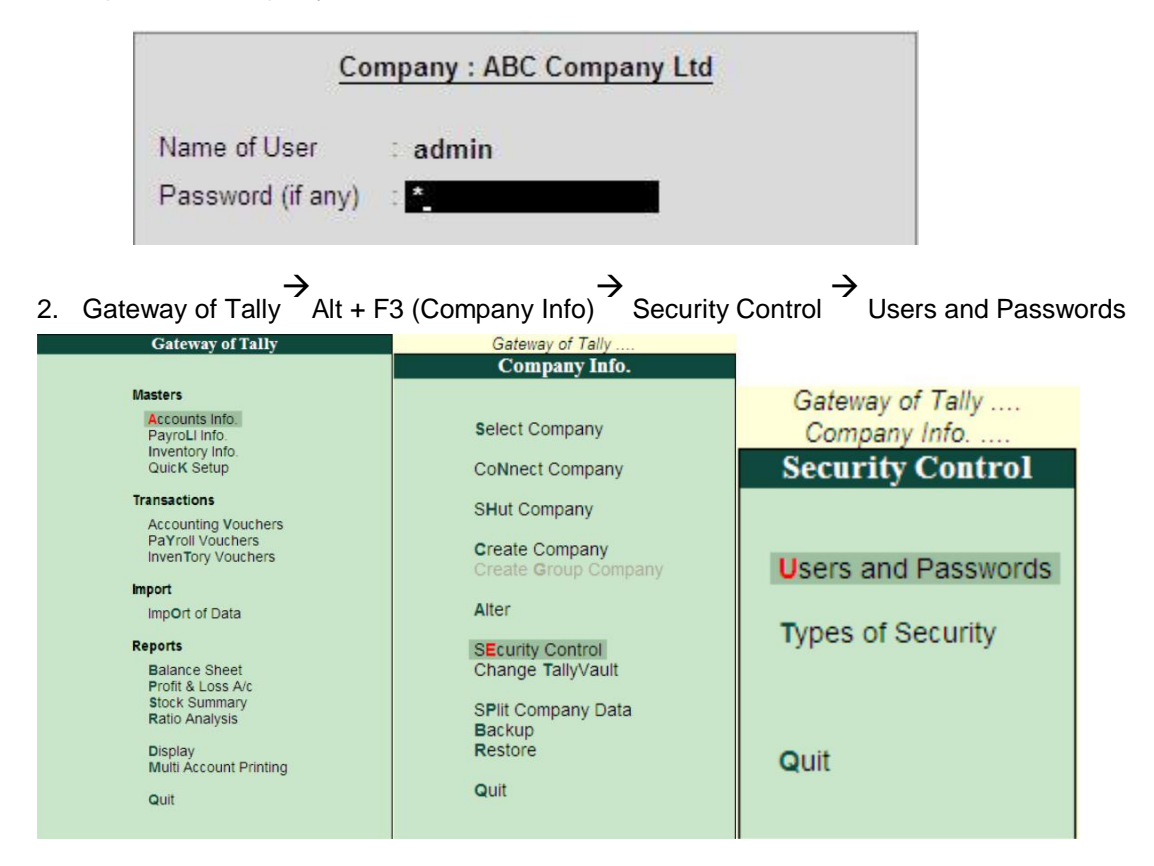

### 3. Enter the username and give the access rights

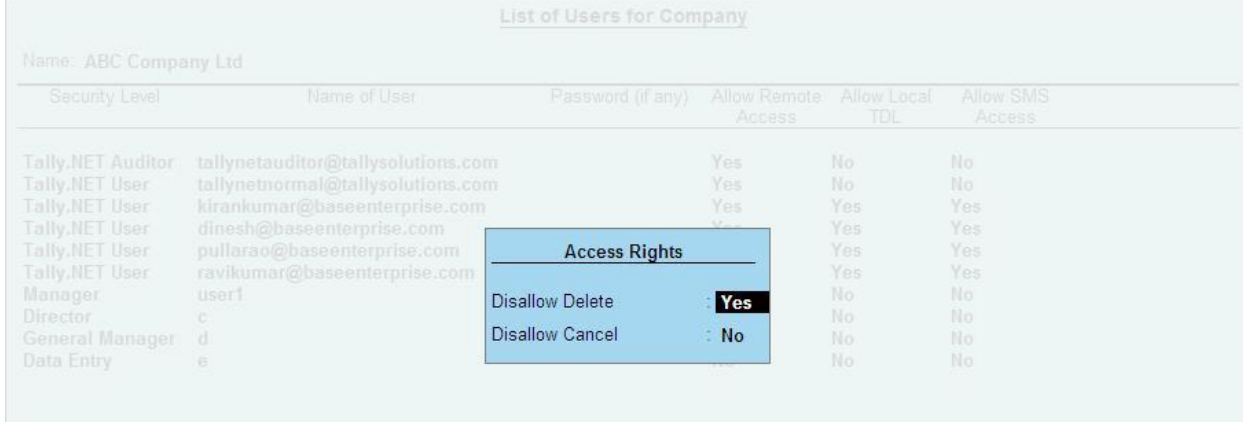

- 4. Accept the screen
- 5. Login with the User Account
	- Ex: User1 has given rights to cancel but not Delete.

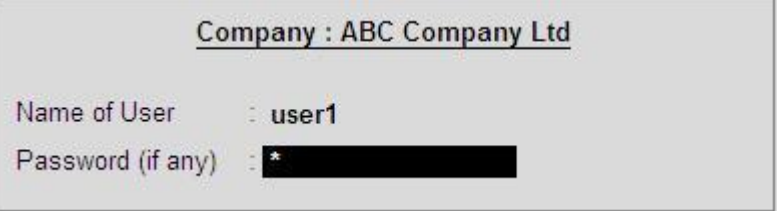

6. Go to Day book

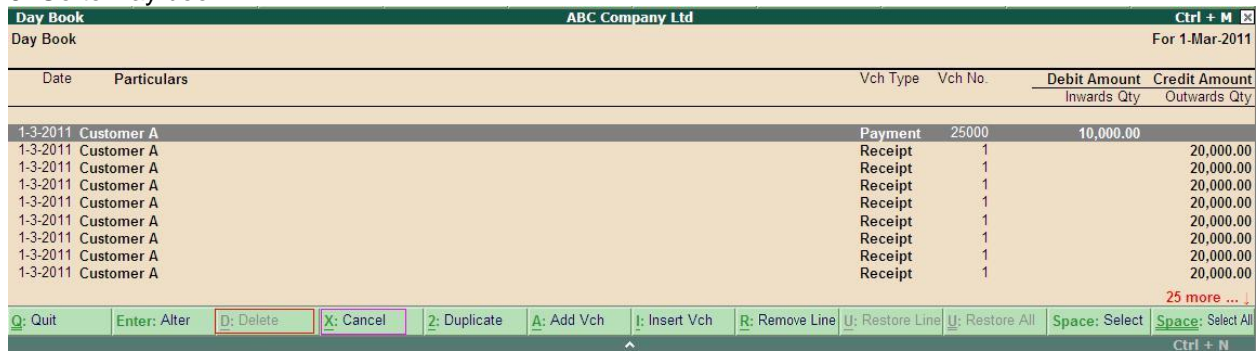

Here, Delete key is disabled and cancel option is enabled for user – User1.

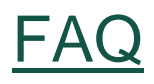

#### **How do I purchase the User wise Deletion and Cancel Control Add-on?**

Contact your Tally partner or Tally Service Partner. Alternatively, visit our website [http://www.tallysolutions.com/tallyweb/Add-ons/sd/docmgmt/CMktPlaceHomepageWIC.php](http://www.tallysolutions.com/tallyweb/modules/sd/docmgmt/CMktPlaceHomepageWIC.php) and purchase this Add-on. You could purchase this Add-on either by paying through credit card or Tally Currency, which is available with your Tally Partner or Tally Service Partner.

#### **Can we restrict the generation of the Delivery Note if the credit limit is exceeded?**

Yes, the main feature of this Add-on is to restrict the generation of the Delivery Note or Delivery Challan if the credit limit has been exceeded.

#### **Can we restrict billing to customers who have overdue bills?**

Yes, it can be restricted.

#### **Which versions of Tally does the Add-on support?**

This Add-on will work only with Tally.ERP 9 Series A, release 3.0 onwards.

#### **How will I get support for this Add-on?**

For any functional support requirements write to us at [support@fliksoft.com o](mailto:support@fliksoft.com)r call us at +91-73-49 146513 or mail us at [sales@fliksoft.com](mailto:sales@fliksoft.com)

**If I need some enhancement / changes to be incorporated into the Add-on, whom should I contact?** Write to us a[t support@fliksoft.com](mailto:support@fliksoft.com) or [sales@fliksoft.com w](mailto:sales@fliksoft.com)ith your additional requirements, and we will respond to you in 24 hours.

#### **What will happen after one year?**

20% of the MRP will be charged, in case free support and updates will be required by you.

#### **How to configure the add-ons?**

Contact your Tally Partner or Tally Service Partner. Alternatively, visit our website <http://www.tallysolutions.com/website/html/solutions/how-to-configure.php> where you can find documents on how to configure add-ons.